**حل مشكلة:** 

 المزود Microsoft.ACE.OLEDB.12.0 غیر مسجل على الجھاز المحلي

 عند التعامل مع قواعد البیانات Access من خلال Microsoft Visual Studio 2008 إذ كنت تستخدم نظام تشغیل 64 *قد تواجھك مشكلة عند تشغیل المشروعوتحدیدا ً عند الاتصال بقاعدة البیانات وتنص بالتالي*  غیر المزود Microsoft.ACE.OLEDB.12.0 مسجل على الجھاز المحلي

خطوات حل المشكلة:

- **-1 افتح المشروع**
- **-2 من شریط الأدوات من خیار تحدید نوع الترجمة نختار 86x إذا كان موجود كما في الصورة التالیة**

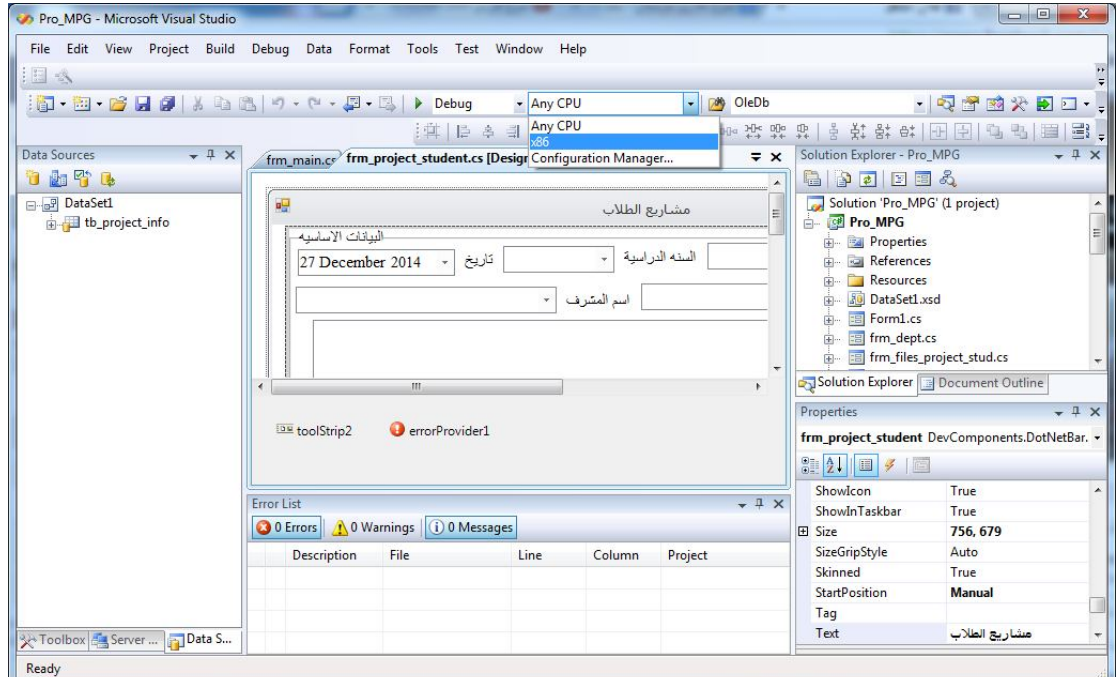

## **إذا كان غیر موجود نتبع الخطوات التالیة:**

**نختار الخیار manager configuration تظھر النافذة التالیة** 

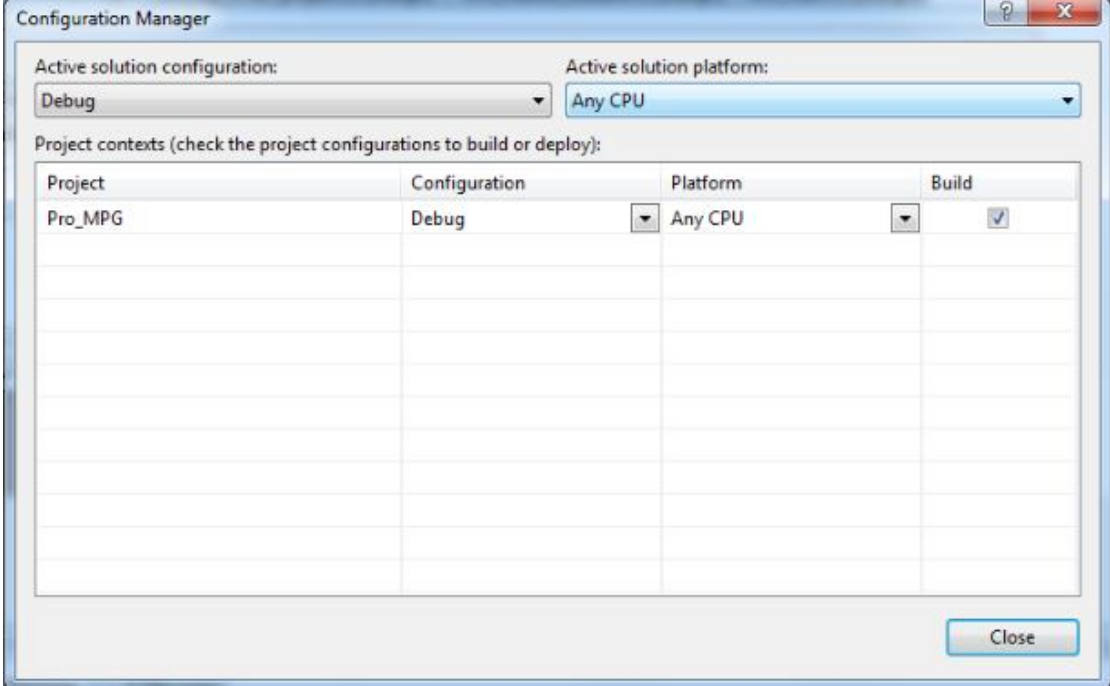

## **من قائم السرد CPU Any الموجود في القائمة كما في الصورة التالي**

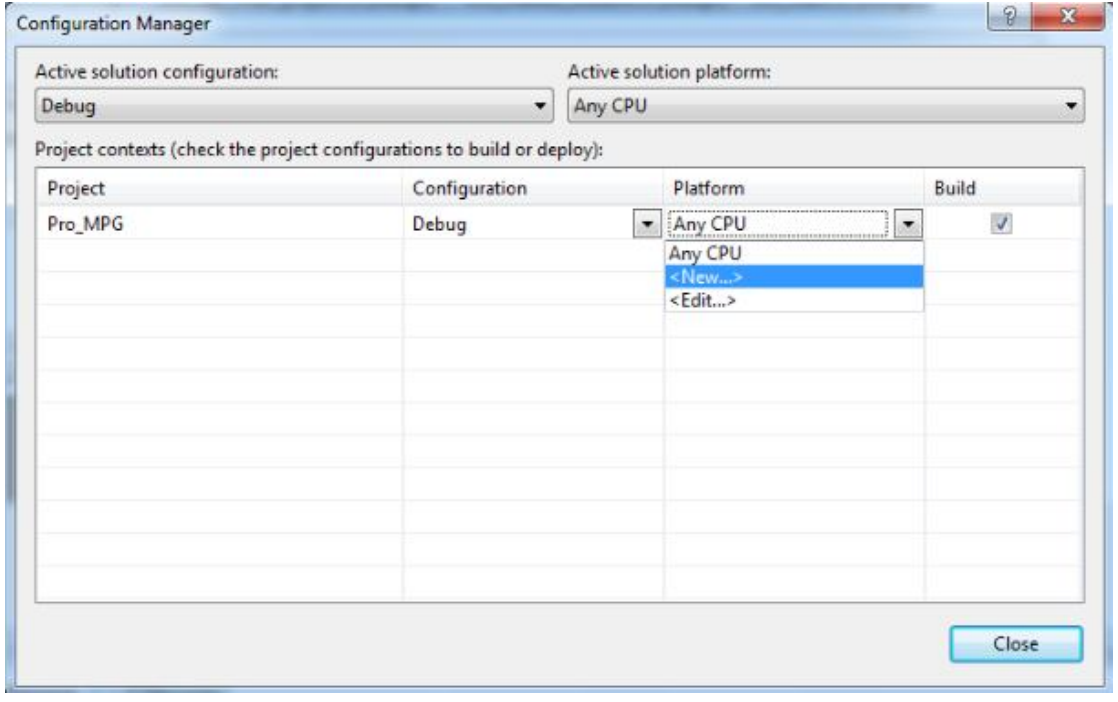

**نختار New بعد ذالك تظھر النافذة التالیة** 

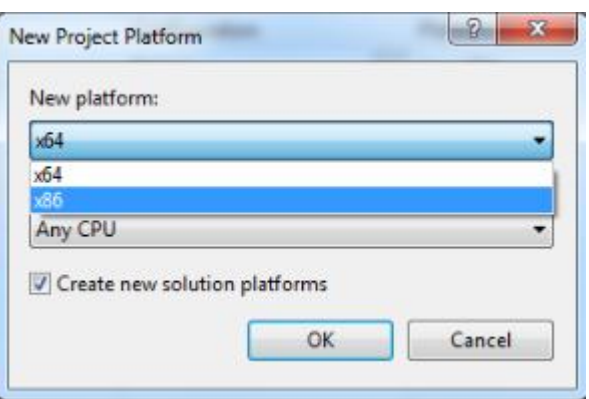

 **Ok ثم x86 نختار New platform من**

 **configuration manage للواجھة Close ِثم**

**ملاحظة : بعد ھذه العملیة بشكل تلقائي سیتم إنشاء مجلد باسم 86x والذي سیكون المجلد الذي یحتوي على الملف التنفیذي للمشروع على سبیل المثال المشروع في القرص f قبل تغیر المعالج كان الملف التنفیذي في المسار F:\Pro\_MPG\Pro\_MPG\bin\Debug بعد تغیر المعالج إلى 86x یكون مسار الملف التنفیذي F:\Pro\_MPG\Pro\_MPG\bin\x86\Debug**

*إذ كانت قاعدة البیانات التي تستخدمها في المشروع في المسار الأول قم بنسخها إلى المسار الثاني* 

**-3 قم بتشغیل المشروع**

*ǫٔخوكم طلال الشفق*